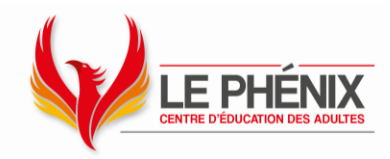

# **Initiation à la tablette iPad - niveau 2**

*Vous possédez une tablette de type iPad? Vous utilisez votre iPad mais vous souhaitez approfondir vos connaissances pour tirer le maximum de votre appareil?*

## Objectif

Ce cours vous permettra d'approfondir votre connaissance des fonctions de l'iPad pour maximiser son utilisation dans la vie de tous les jours.

### Contenu

Partie 1 : Le magasinage en ligne et la sécurité

- Réseaux Wi-Fi publics
- Sites sécurisés
- Mode de navigation privé
- VPN
- L'authentification à 2 étapes
- Mises à jour

Partie 2 : Écouter du contenu audio et regarder du contenu vidéo

Partie 3 : Retouches et organisation des photos et vidéos

- Corriger les yeux rouges
- Recadrer, faire pivoter, retourner ou annoter une photo
- Ajuster la luminosité et la couleur
- Utiliser des filtres
- Mode Live Photo
- Créer des albums
- Créer des diaporamas
- Utiliser Google Photo

Partie 4 : Google Maps et Google Traduction

Partie 5 : Le multitâche et l'archivage des données.

- Utiliser 2 applications simultanément
- Fonctions *Split View* et *Slide Over*
- Ajustements des fenêtres multitâches
- Transférer du contenu d'une application à l'autre

**Centre** de services scolaire des Découvreurs Ouébec <del>M</del>™

#### **Centre Le Phénix**

1088, route de l'Église, Québec (Québec) G1V 3V9 T 418 652-2158 F 418 652-2160 [Centreeducationdesadultes.com](http://centreeducationdesadultes.com/)

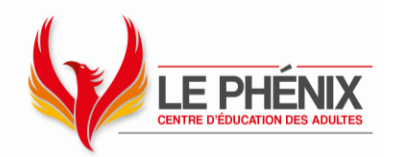

- Découvrir le Stage Manager (sur certains modèles d'iPad)
- Archiver vos données sur votre iPad ou dans iCloud
- Gestion des données
- Services d'archivage en ligne (OneDrive, Google Drive, Dropbox)
- Compresser ou décompresser (zipper ou dézipper) des fichiers

Partie 6 : Utiliser l'intelligence artificielle

- Pour des recherches Internet
- Pour générer des textes
- Pour générer des images
- Pour retoucher des images
- Pour générer de la musique

Partie 7 : Les réseaux sociaux.

Partie 8 : Le traitement de texte.

- Créer un nouveau document
- Enregistrer le document à l'endroit désiré
- Sélectionner, déplacer, copier du texte
- Modifier la police (grosseur, taille et couleur)
- Appliquer des attributs de caractères (gras, italique, souligné …)
- Aligner les paragraphes
- Modifier l'interlignage
- Imprimer un document
- Partager un document
- Insérer une image ou un tableau dans un document
- Utiliser des listes à puces ou numérotées
- Organiser le texte en colonnes
- Numéroter les pages

Formule pédagogique

- Exposés
- Exercices pratiques

### Clientèle

• Adulte déjà initié à l'iPad mais qui souhaite approfondir sa connaissance des fonctionnalités de son appareil.

Centre de services scolaire des Découvreurs  $\frac{1}{2}$   $\frac{1}{2}$ **Québec** 

#### **Centre Le Phénix**

1088, route de l'Église, Québec (Québec) G1V 3V9 T 418 652-2158 F 418 652-2160 [Centreeducationdesadultes.com](http://centreeducationdesadultes.com/)

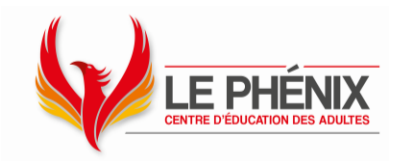

Matériel requis

• Avoir une tablette de type iPad (Apple).

Durée

• 10 cours de 3 heures

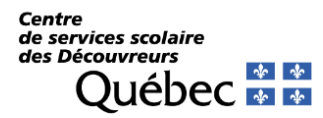

**Centre Le Phénix** 1088, route de l'Église, Québec (Québec) G1V 3V9 T 418 652-2158 F 418 652-2160 [Centreeducationdesadultes.com](http://centreeducationdesadultes.com/)